### **Drev**

Dokumentets bestillingsnr.: 430220-081

Januar 2007

I denne vejledning forklares computerens harddisk og optiske diskdrev.

# **Indholdsfortegnelse**

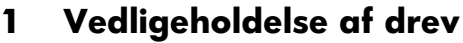

### **[2](#page-4-0) [Lysdiode for drev](#page-4-1)**

#### **[3](#page-5-0) [Harddisk](#page-5-1)**

[Udskiftning af harddisken . . . . . . . . . . . . . . . . . . . . . . . 3–1](#page-5-2)

### **[4](#page-10-0) [Optiske drev](#page-10-1)**

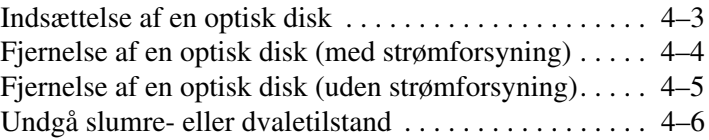

### **[Indeks](#page-16-0)**

**1**

# <span id="page-2-1"></span><span id="page-2-0"></span>**Vedligeholdelse af drev**

Drev er skrøbelige computerkomponenter, der skal håndteres varsomt. Se følgende forsigtighedsadvarsler, før du håndterer drev. Yderligere forsigtighedsadvarsler er indeholdt i de procedurer, de gælder for.

**FORSIGTIG:** Hvis du vil reducere risikoen for beskadigelse af computeren og drev eller tab af data, skal du tage følgende forholdsregler:

- Start slumretilstand, og vent, indtil skærmen ryddes, før du flytter en computer eller ekstern harddisk fra ét sted til et andet.
- Inden du håndterer et drev, skal du aflade statisk elektricitet ved at berøre den umalede metaloverflade på drevet.
- Undlad at berøre tilslutningsstikkene på et udtageligt drev eller på computeren.
- Håndtér drevet varsomt, og undgå at tabe eller trykke det.
- Før du fjerner eller indsætter et drev, skal du lukke computeren ned. Hvis du er i tvivl om, hvorvidt computeren er slukket eller i dvaletilstand, kan du tænde for den og derefter lukke den ned via operativsystemet.
- Undlad at bruge overdreven kraft, når du sætter et drev i drevpladsen.
- Undlad at anvende computerens tastatur eller flytte computeren, når det optiske drev skriver til et medium. Skriveprocessen er følsom over for vibrationer.
- Hvis batteriet er den eneste strømkilde, skal du sørge for, at det er tilstrækkeligt opladet, før du begynder at skrive til et medium.
- Undgå at udsætte et drev for væsker eller ekstreme temperaturer.
- Undgå at udsætte et drev for væsker. Undlad at sprøjte rengøringsmiddel på det.
- Fjern mediet fra et drev, før du fjerner drevet fra drevpladsen eller rejser med, sender eller opbevarer et drev.
- Hvis du skal sende et drev med posten, skal du pakke det i boblepakning eller anden egnet, beskyttende emballage, og pakken skal mærkes "FORSIGTIG!".
- <span id="page-3-0"></span>Undgå at udsætte et drev for magnetiske felter. Sikkerhedsudstyr med magnetiske felter omfatter de metaldetektorer, du går igennem i lufthavne, og sikkerhedsstave. Lufthavnssikkerhedsudstyr, som anvendes til kontrol af håndbagage, når bagagen er anbragt på et transportbånd, anvender røntgenstråler i stedet for magnetisme og er derfor ikke skadelige for drev.

**2**

# **Lysdiode for drev**

<span id="page-4-1"></span><span id="page-4-0"></span>Lysdioden for drev blinker, når enten harddisken eller et optisk drev anvendes.

✎Din computer kan se en anelse anderledes ud end den, der er vist i illustrationen i dette kapitel.

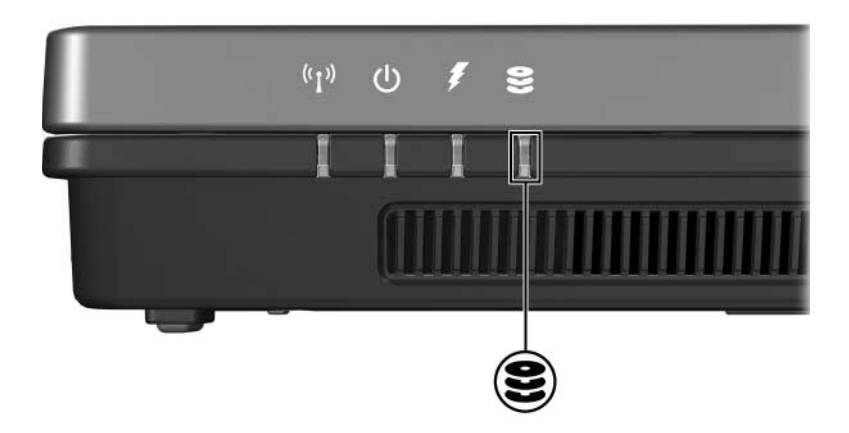

# **3**

# **Harddisk**

### <span id="page-5-2"></span><span id="page-5-1"></span><span id="page-5-0"></span>**Udskiftning af harddisken**

**FORSIGTIG:** Følg nedenstående fremgangsmåde for at forhindre systemlåsning og tab af data:

- Luk computeren ned, før du fjerner harddisken fra harddiskpladsen. Fjern ikke en harddisk, mens computeren er tændt eller i slumretilstand eller dvaletilstand.
- Hvis du er i tvivl om, hvorvidt computeren er slukket eller i dvaletilstand, kan du tænde for den ved at trykke på tænd/sluk-knappen. Luk derefter computeren ned via operativsystemet.

✎Din computer kan se en anelse anderledes ud end den, der er vist i illustrationerne i dette kapitel.

Følg nedenstående fremgangsmåde for at fjerne harddisken:

- 1. Gem dine data.
- 2. Luk computeren ned, og luk skærmen.
- 3. Fjern alle tilsluttede, eksterne enheder.
- 4. Træk netledningen ud af stikkontakten.
- 5. Vend computeren om, så undersiden vender opad (skal anbringes på en plan overflade).
- 6. Fjern batteriet fra computeren.
- 7. Med harddiskpladsen vendt ind mod dig skal du løsne de to skruer på harddiskdækslet  $\bullet$ .
- 8. Løft dækslet til harddisken af computeren <sup>2</sup>.

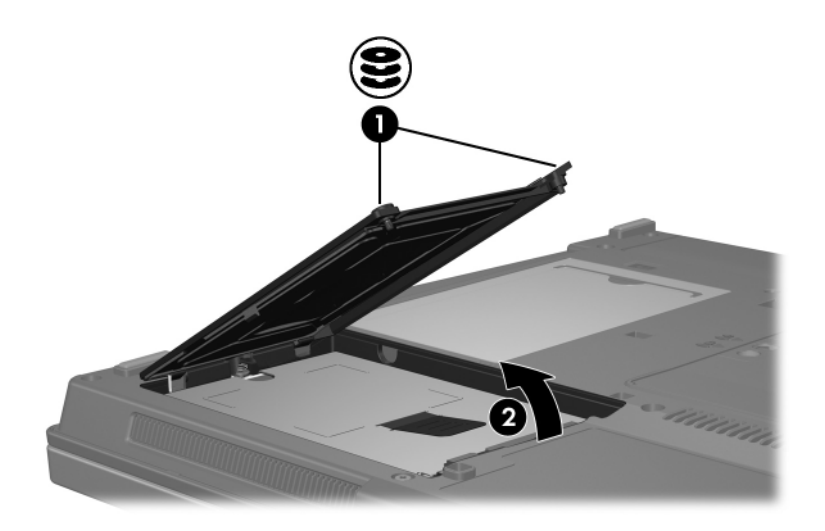

- 9. Løsn harddiskskruen  $\bullet$ .
- 10. Træk tappen på harddisken @ til venstre, for at frigøre harddisken.
- 11. Løft harddisken  $\bullet$  ud af computeren.

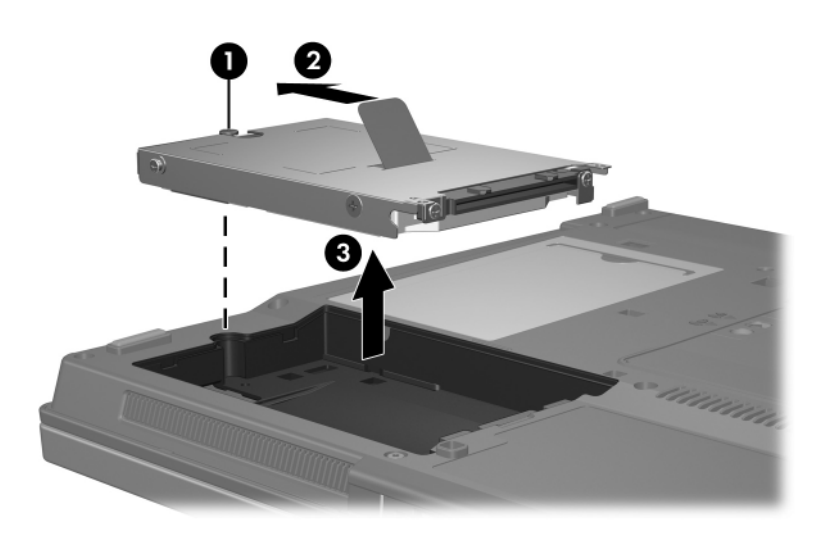

Følg nedenstående fremgangsmåde for at installere en harddisk:

- 1. Sæt harddisken ind i harddiskpladsen  $\bullet$ .
- 2. Træk tappen på harddisken  $\bullet$  til højre for at tilslutte harddisken.
- 3. Spænd harddiskskruen <sup>3</sup>.

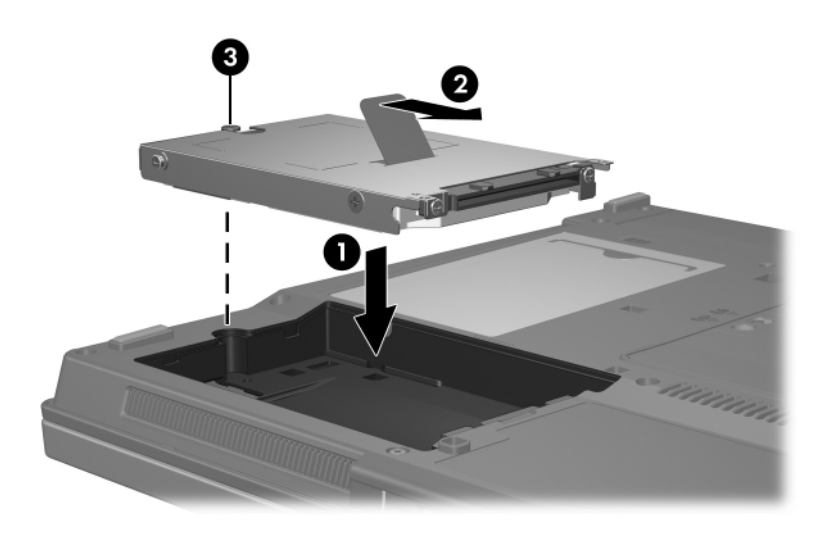

- 4. Ret tapperne  $\bullet$  på harddiskdækslet ind med indhakkene på computeren.
- 5. Luk dækslet <sup>@</sup>.
- 6. Spænd skruerne på dækslet til harddisken <sup>3</sup>.

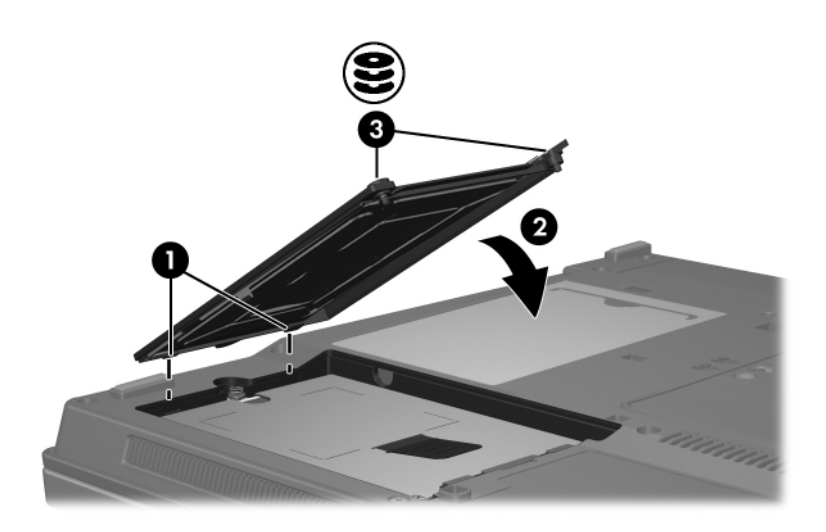

# **Optiske drev**

<span id="page-10-1"></span><span id="page-10-0"></span>Et *optisk drev*, som f.eks. et dvd-rom-drev, understøtter optiske diske (cd'er og dvd'er). Disse diske anvendes til at lagre eller transportere data og til at afspille musik og film. Dvd'er har en større kapacitet end cd'er.

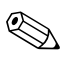

✎Din computer kan se en anelse anderledes ud end den, der er vist i illustrationerne i dette kapitel.

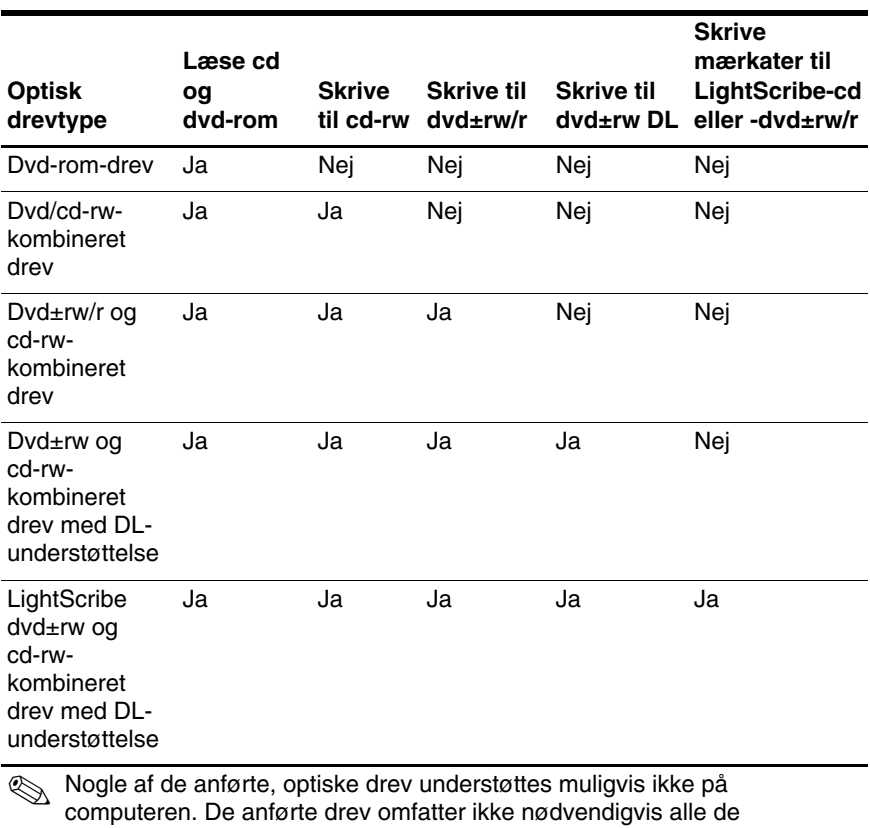

Computeren kan læse fra eller skrive til optiske drev, som beskrevet i følgende skema.

understøttede, optiske drev.

### <span id="page-12-0"></span>**Indsættelse af en optisk disk**

- 1. Tænd for computeren.
- 2. Tryk på udløserknappen  $\bullet$  på kanten af drevet for at åbne medieskuffen.
- 3. Træk skuffen ud  $\bullet$ .
- 4. Hold i kanten af cd'en eller dvd'en for at undgå at berøre overfladen, og anbring derefter disken over hullet i skuffen – mærkaten skal vende opad.

✎Hvis skuffen ikke er helt ude, kan du tippe disken forsigtigt for at anbringe den over hullet.

5. Tryk forsigtigt disken  $\bigcirc$  ned over hullet i skuffen, indtil den falder på plads.

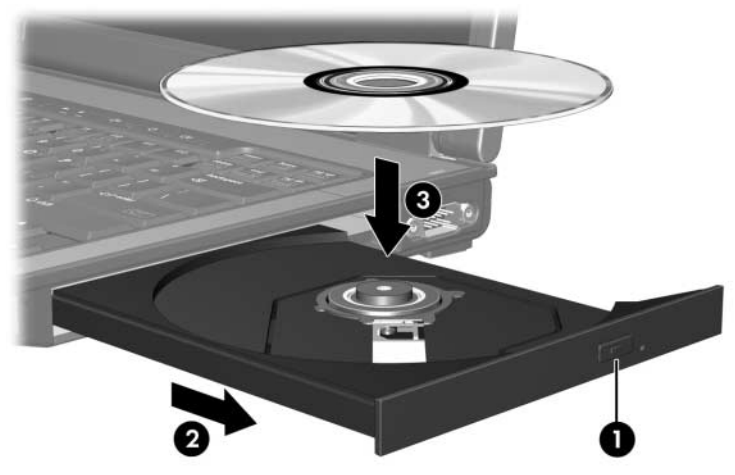

6. Luk medieskuffen.

✎Når du har indsat en disk, opstår der normalt en kort pause. Hvis du ikke har valgt en standardmedieafspiller, åbnes en dialogboks for AutoPlay. I den bliver du bedt om at vælge, hvordan du vil bruge medieindholdet.

### <span id="page-13-0"></span>**Fjernelse af en optisk disk (med strømforsyning)**

Hvis computeren kører på ekstern eller batteristrøm:

- 1. Tænd for computeren.
- 2. Tryk på udløserknappen  $\bullet$  på kanten af drevet for at åbne medieskuffen, og træk derefter skuffen ud <sup>2</sup>.
- 3. Tag disken ud  $\bullet$  af skuffen ved forsigtigt at trykke ned på midten, mens du løfter op i kanten af disken. Hold i kanten af disken, og undgå at berøre overfladen.

✎Hvis skuffen ikke er helt ude, kan du tippe disken forsigtigt for at få den ud.

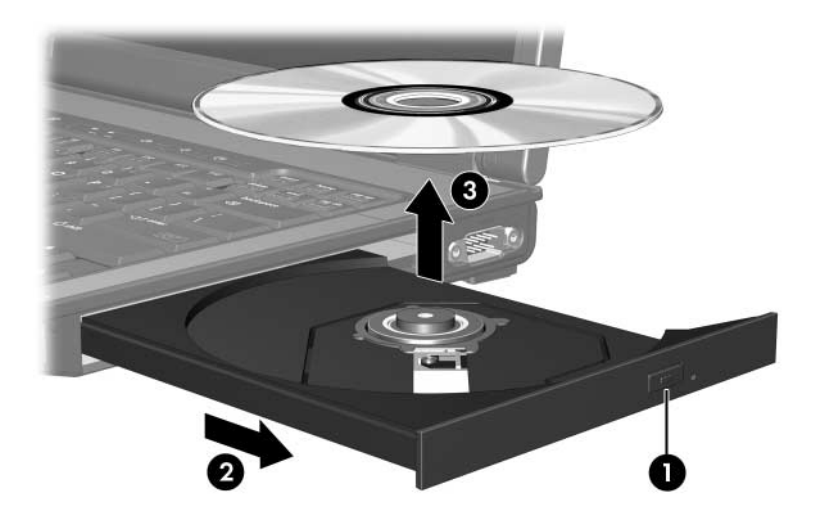

4. Luk medieskuffen, og anbring disken i et beskyttende hylster.

### <span id="page-14-0"></span>**Fjernelse af en optisk disk (uden strømforsyning)**

Hvis ekstern eller batteristrøm ikke er tilgængelig:

- 1. Sæt spidsen af en papirclips  $\bullet$  ind i udløserhullet foran på drevet.
- 2. Tryk den forsigtigt ind, indtil skuffen udløses, og træk derefter skuffen ud <sup>@</sup>.
- 3. Tag disken ud  $\bullet$  af skuffen ved forsigtigt at trykke ned på midten, mens du løfter op i kanten af disken. Hold i kanten af disken, og undgå at berøre overfladen.

✎Hvis skuffen ikke er helt ude, kan du tippe disken forsigtigt for at få den ud.

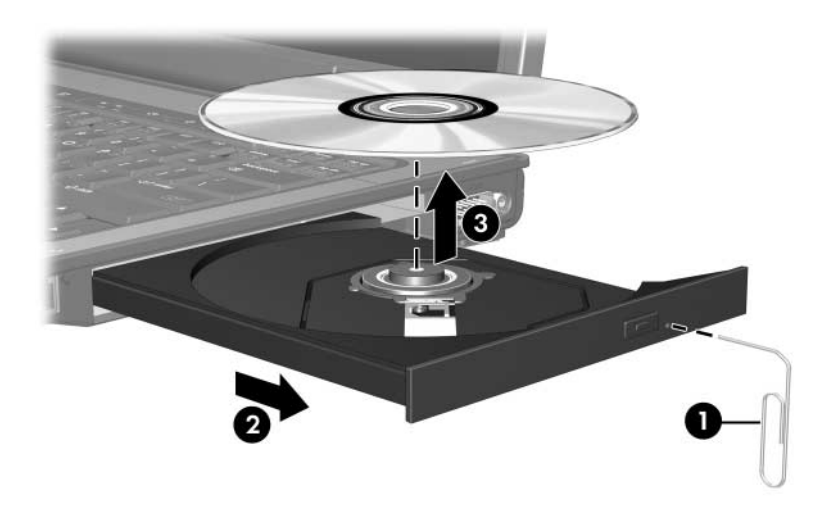

4. Luk medieskuffen, og anbring disken i et beskyttende hylster.

### <span id="page-15-0"></span>**Undgå slumre- eller dvaletilstand**

**FORSIGTIG:** Hvis du vil forhindre eventuel lyd- og videoforringelse eller tab af lyd- eller videoafspilningsfunktionalitet, skal du undlade at starte slumre- eller dvaletilstand under læsning af eller skrivning til en cd eller dvd.

<span id="page-15-1"></span>Hvis du vil forhindre tab af data, skal du undlade at starte slumre- eller dvaletilstand under skrivning til en cd eller dvd.

Hvis slumre- eller dvaletilstand startes under afspilning af et drevmedie (f.eks. en cd eller en dvd), vil computeren opføre sig på en af følgende måder:

- Afspilningen afbrydes muligvis.
- Der vil muligvis blive vist en advarselsmeddelelse, der spørger om du vil fortsætte. Hvis denne meddelelse vises, skal du klikke på **No**.
- Det kan være nødvendigt at genstarte cd'en eller dvd'en for at genoptage afspilning af lyd eller video.

## **Indeks**

#### <span id="page-16-0"></span>**D**

Drev Påvirkes af lufthavnssikkerhedsudstyr [1–2](#page-3-0) Undgå lumre- og dvaletilstand, når diske anvendes [4–6](#page-15-1) Undgå standby og dvaletilstand, når diske anvendes [4–6](#page-15-1) Dvaletilstand, undgå når diske anvendes [4–6](#page-15-1)

#### **H**

Harddisk Påvirkes af lufthavnssikkerhedsudstyr [1–2](#page-3-0)

#### **L**

Lufthavnssikkerhedsudstyr [1–2](#page-3-0)

#### **S**

Slumretilstand, undgå når diske anvendes [4–6](#page-15-1) Standby, undgå når diske anvendes [4–6](#page-15-1)

© Copyright 2007 Hewlett-Packard Development Company, L.P.

Oplysningerne indeholdt heri kan ændres uden varsel. De eneste garantier for HP's produkter og serviceydelser er angivet i de udtrykkelige garantierklæringer, der følger med sådanne produkter og serviceydelser. Intet heri må fortolkes som udgørende en yderligere garanti. HP er ikke erstatningspligtig i tilfælde af tekniske unøjagtigheder eller typografiske fejl eller manglende oplysninger i denne vejledning.

Drev Første udgave, januar 2007 Dokumentets bestillingsnr.: 430220-081